# 可嵌入物件題庫系統設計與開發

林炳辰 $2$ 王姜揚 $^{\rm 1}$ 羅孟彦 $^3$ 遠東科技大學資訊工程系 1,2 高雄應用科技大學資訊工程系<sup>3</sup> mango@mail.nsvsu.edu.tw pclin@cc.fec.edu.tw myluo@cse.nsysu.edu.tw 國科會小產學計書編號:NSC-93-2622-E-269-020-CC3

# 摘要

題庫系統對於專職教師是一個非常有用的工 具。它幫忙教師累積之前的經驗。而一個好的題庫 系統需要兼顧操作方便、速度等特性。

本篇論文利用 VisualBasic 語言和 Word 的特性 設計出一討系統,並討論完成一個可嵌入物件的題 庫系統的方法,此系統依據使用者需求而產生試卷 及答案卷。兼顧使用者習慣和試卷產生的速度。

關鍵詞:題庫系統、ADO物件

# **Abstract**

An Exam Desktop Publishing system is a good tool for teachers. It help the teachers to aggergate their testing material. A good Exam Desktop Publishing system must have characterials of use-friendly, fast speed.

The paper combines the characters of VisualBasic and WORD to develop an Exam Desktop Publishing system; and discusses the methodology to develop this system. The system can output the testing paper and the 式規類成有下列的架構。 answer paper. The principles of the system are users' action and speeding.

Keywords: DTP \ADO

#### $\mathbf{1}$ . 前言

題庫系統是一個實用性很強的系統。良好設計 的系統可以減輕老師們的負擔。減少重複性的人力 需求,累積老師的經驗。但目前的題庫系統都只著 重於圖文的題目,應用的範圍有限。但目前教育逐 漸多元化,若能設計出一個可嵌入物件的題庫,則 可以在電腦上管理多媒體的題庫,就可以有新的應 用。

1. 本研究承蒙行政院國家科學委員會小產學計書 NSC- 93-2622-E-269-020-CC3 之補助, 特此誌謝。

一般的題庫系統排版的缺點,本系統根據下列的 設計理念加以發展:

必須要能夠操作簡潔方便。

因為市面上的題庫排版系統為了增加價 值感,增加了許多不必要的功能,導致於操 作不方便。輸入界面部份設計出簡潔易用的 人機介面。

必需能快速產生試卷。

目前研究過幾套題庫系統,大部份都是 用最簡單的設計方式將題目直接以物件方式 包入資料庫中,以資料庫的欄位設為物件功 能來容納。此種設計方式比較容易,但缺點 就是試卷產生速度慢。

在本研究過程中,對於一般的題庫系統設計方

(1)發展方便迅速但架構簡單的題庫系統。

但在版面美觀方面只能有固定版面。大部份的 題庫系統設計方法是採用最簡單的方式達成使用這 所需要的功能。(如圖1)

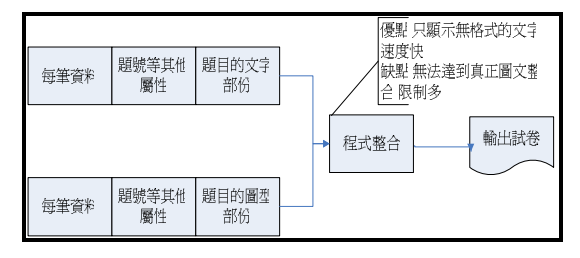

圖1傳統簡單的題庫設計方式

(2) 直接利用 WORD VBA 巨集的架構。 此種設計方式改良了上一個方式的缺點,利用 一般使用者常用的 WORD 方式來處理題庫系統。

直接利用 WORD VBA 巨集語言功能來撰寫題 庫,此種設計也是很簡便,但缺點則是巨集指令並 不是完整的語言,功能有限,容量不夠大,且易受 使用者操作不當而跳出程式。

而所有的題目都放在 WORD 檔案中,當使用者 建大量的題目時,或操作大量題目時,擴充性和速 度明顯不足。

有些系統為了為了解決儲存題目不足的問題, 直接利用音料庫儲存題目的 WORD 檔案,此時利用 WORD VBA 排版題目試卷時, 則速度因為要開起許 多 WORD 物件則變得非常緩慢。(如圖 2)

本論文發展了一套可嵌入物件題庫系統,可以 嵌入各種物件並排版,也可列印成 Word 檔案或是存 成 HTML 供其他用途。最主要的貢獻獻是利用 VB 語 言整合 Word VBA 程式的功能設計並排版出各種試 卷。

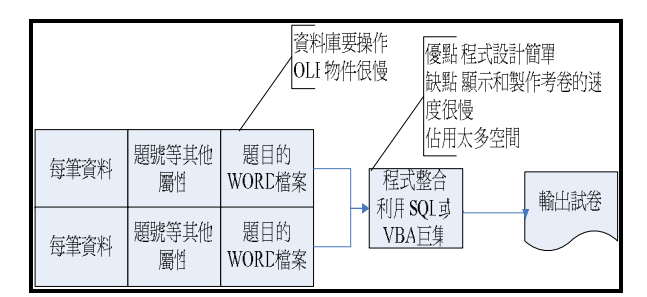

圖 2 傳統設計簡單但效率慢的設計方式

 $2.$ 系統架構

本論文所設計題庫系統,改良了上述的缺點。 並且又增加了新的特性。可以增加速度和題目數目 的擴充性,並且又可以嵌入各種不一樣的物件。

物件的多樣性是本系統最重要的特色,大部份 的系統不是無法達到圖片物件的效果就是圖片物件 得另外輸入。

本系統突破這些盲點,預計可以輸入各種物 件。包含聲音、影像、、等。甚至於可以出聲音試 卷給盲生做測驗。

為了達到上面的特性,本系統利用 Visual Basic

程式來控制 Word 排版和輸入物件的功能。並以 Visual Basic 控制排版輸出功能。

#### 2.1 系統功能

本系統考慮一般教師的習慣分做兩個大項的功 能。選擇科目之後,決定題型,分別是選擇題、填 充題、問答題。各個題型分別有新增修改刪除查詢 的功能。

另一部份為試卷製作的部份。試卷製作時,教 師可以挑選適合的題目,合併列印成題目卷和試 卷。在挑選題目過程中,使用者可以隨時編修題目, 印出 WORD 試卷後,一樣可以利用 Word 修改試卷, 彈性很大。這樣可以解決一些特殊狀況。(如圖3)

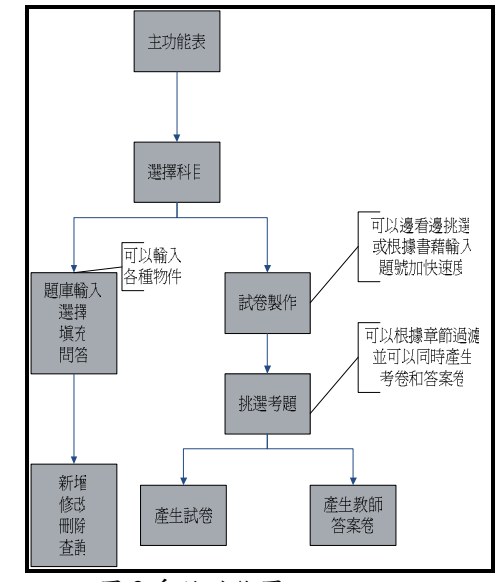

圖 3 系統功能圖

## 2.2 系統結構

比系統使用了資料庫、COM 物件以及 VisualBasic 語言,設計出一套可嵌入各種物件的題 庫系統。

### 2.2.1. 資料庫結構設計

本系統採用 MS Access 資料庫程式存放各個題 目, 介由資料庫的功能, 使得整個系統的擴充性增 加,可以儲存許多題目。解決了系統的擴充性問題。

本系統預先在程式中開兩個 WORD 的物件。以 便存取WORD檔案。

在儲存題目的每筆記錄中,本系統不直接存放 WORD 檔案,而是存放題目的檔名。當使用者選取

到題目時,則由已開啟的 WORD 程式去開啟此檔 案,較之前每個題目必需要開啟一次 WORD 程式, 2.2.3. 產生試卷的設計 速度明顯加快很多。(如圖4)

Visual Basic 和 MS Access 之間的連接利用 ADO 物件。Visual Basic 並且利用 ADO 處理資料 庫索引檔和過濾等功能,提高此系統的效率。使的 題目數目的多寡多於系統運作的速度不會有太大 的影響。

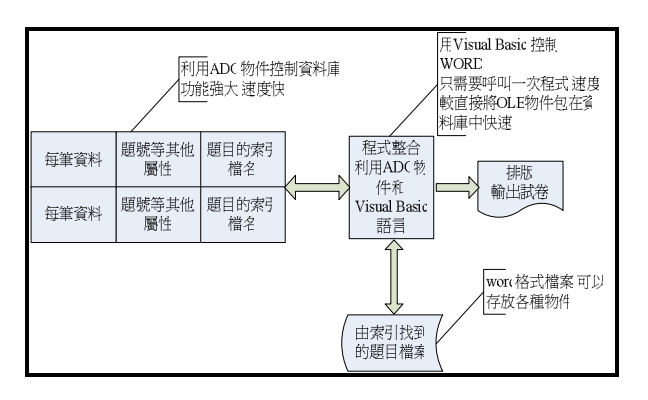

圖 1 系統結構圖

# 2.2.2. 置插入物件設計

本系統增加了一種和一般題庫系統不一樣的功 能,就是可以置入各種不一樣的系統註冊物件。此 系統利用 Word 本身可以嵌入各種物件的功能,採 用 Visual Basic 來呼叫 WORD 的 COM 物件,然後 利用 Visual Basic 來操作 WORD VBA 程式。

此種設計方式利用了全功能程式的特性來設計 程式,而利用 WORD VBA 來操作 WORD,利用 WORD 的嵌入物件的功能和排版的功能, 來設計物 件嵌入的功能和產生試卷的功能。而使用者可以用 平常熟悉的介面來嵌入各種物件,如聲音檔、影像 檔、、、等。(如圖5)

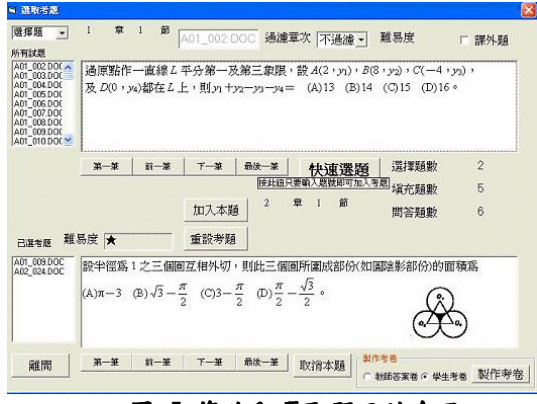

圖 5 修改和選取題目的介面

此部份的設計方式包含兩個重點。

第一部份是挑選考題。為了增加系統的效率。 本系統在資料庫部份設計兩種一樣的表格 (Table)。一種表格為儲存題目的表格,另一種表格 儲存要製作試卷的題目表格。

使用者利用本系統將想要的考題挑選出來存入 另一張表格。系統則利用試卷表格利用 WORD VBA 的功能將試題合併列印成一個 WORD 檔案。 此種設計方式的優點是在於不管原本題庫試題數 量多少,但產生試卷的速度只和多少考題相依。因 此系統產生試卷的速度很穩定。

在挑選題目的過程中,若是使用者對於題目不 滿意想要即時修改,只要在題目區域用滑鼠點兩 下,即可進入 WORD 介面修改,或等試卷完成之 後再修改,非常方便。

此部份產生出來的試卷是 WORD 檔案,分為試 卷和答案卷。可以供使用者進一步修改。

由於此試卷若輸出在一般紙上就可以給學生作 試卷。而由於此試卷可以嵌入各種物件,若輸出成 HTML 網頁檔,則可放在網站上面做,會有更不一 樣的用途。

## 2.2.4. 產生試卷和答案卷的主要方法

產生試卷的流程是此系統中最困難複雜設計的 部份。本研究利用 VB 程式語言呼叫 WORD 的物 件,達成列印試卷和答案卷的功能。

為了簡化系統開發的複雜度,本系統充分利用 WORD 的功能。最主要的創意如下:

1. 試卷的格式存放在預設的試卷底稿一考 卷.dot 的檔案中。將來考卷的格式若有修改則只要 將此底稿換掉,或將列印出來的 word 試卷檔加以 重新排版即可。

2.試題的答案部份以 word 隱藏文字預先輸入在 word 的試題中。當需要列印試卷時,則不列印隱 藏文字。要列印出答案卷時,只要將隱藏文字列印 出來即可。如此可以將試卷的程式碼重複利用。

3.輸出試卷時,產生出已經排版好且嵌入各種 物件的 word 文件檔。使用者可以用 word 的簡單操 作方式,將它列印出來,或者進一步修改再列印或 存成 HTML 的網頁檔。因此本系統有很高的實用性。

1. 宣告(在使用 Word 物件前必需先宣告, 此程式碼

宣告了Word 程式和它所要開的暫存檔)。

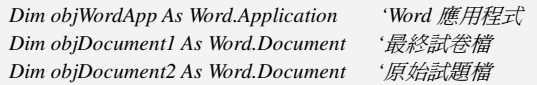

3. 設定 Word 程式、考卷底稿物件

'設定 word 程式 Set objWordApp= CreateObjet ("Word.Application")  $B\overrightarrow{E}$  Template

Set objDocument1 = objWordApp.Documents.Add(App.Path + "\" +"考卷")

4. 選擇要不要列印答案卷,若要列印答案卷則將利 用 objDocument1.Application.Options.PrintHiddenText 即可 列印出答案。

 $If ANS = True Then$ 

 $objDocument1. Application. Options. PrintHidden Text = True$  $Flv$  $objDocument1. Application. Options. PrintHidden Text = False$ 

 $End \overrightarrow{If}$ 

5. 依序列印出選擇題、填充題、及問答題試卷。此 部份的題目順序是依據使用者所選擇的題目順 序印出。因此和題庫的題目順序沒有相依性。

程式利用 ADO 物件到資料庫中抓取題目資 料,開啟成一個 Word 文件檔,在將此文字檔中的 所有內容含它的格式一併複製添加到主要的試卷 中。由於 WORD 程式是已經預先開啟,所以速度 比重新開啟 Word 快很多。

本系統控制資料庫的方式是利用 ADO 物件,語 法如下。

Data3 為 ADO 物件。介由 ADO 物件的 METHOD 可以使程式隨意存取資料表中任一筆資料。

Data3.Recordset.MoveFirst

設定要開檔的名稱。並由 objWordApp.Activate 的開 起 Word 應用程式。

'原始試題檔 Set objDocument2= objWordApp.Documents.Open(strFilename)

 $objWordApp.Visible = True$ objWordApp.Activate

由原始試題 objDocument2 中複製所有內容,並且 含格式設定。並準備貼上試卷檔 objDocument1 中。

objDocument2.Application.Selection.WholeStory objDocument2.Application.Selection.Copy

指定試卷檔案為作用中檔視窗。並將由試題視 窗複製的資料貼上。

objDocument1.Activate '省略一些格式相關的程式碼  $\prime\prime$  $\prime$ objDocument1.Application.Selection.Paste objDocument1.Application.Selection.MoveLeft objDocument1.Application.Selection.MoveRight

再重新指定原始試題檔案為作用中檔視窗,將 之關閉。再重新移動 ADO 物件指標到下一題。

> objDocument2.Activate objDocument2.Close

Data3 Recordset MoveNext

同樣的填充題型、問答題型都可以用同樣的方 式完成輸出。

所以,由以上的程式碼中可以很清楚詳列如何 由 VB 來控制 Word 的功能。也介紹了產生試卷和 答案卷的重要機制。

## 2.3輪出結果

此系統分別輸出 WORD 檔案的試卷和答案 卷。其成品如下(如圖 6 和圖 7),是非常美觀的試 卷和答案卷。

答案眷和試卷都以 Word 檔案輸出。兩者都可 以再透過人為方式下去修改。也可以直接預先編輯 輸出用的 word 底稿,利如插入浮水印等。

這種方式產生的試卷可以創造出個人封格的試 卷。

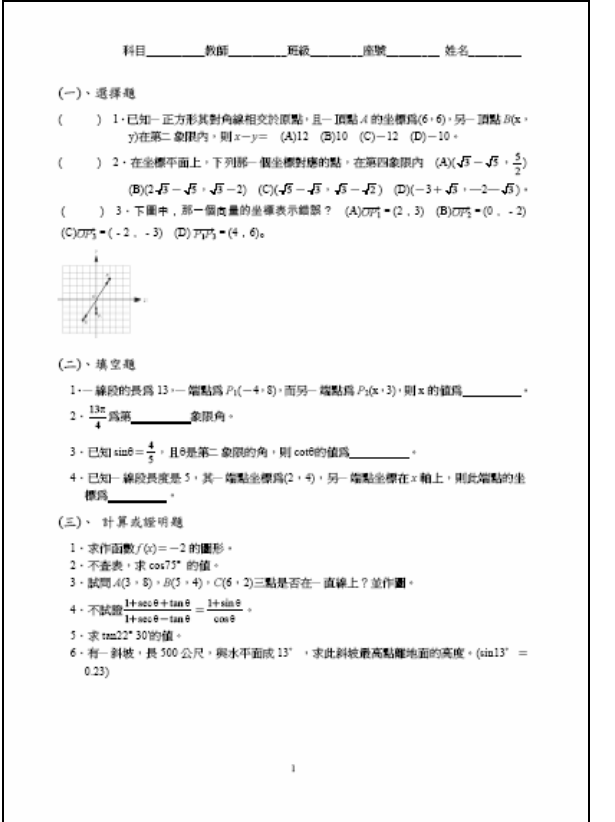

# 3. 結論

本論文已經實作完成一套實用並且可以嵌入各 種物件的題庫系統的設計方式。在設計上很簡潔的 利用 WORD 已具備的功能來設計上兼顧使用者的 操作習慣和效能,可以產生出圖文整合和嵌入各種 物件的題庫系統。這種可嵌入各種物件的題庫系統 將來可以再衍生出新的應用方式。

# 參考文獻

[1] 南一書局題庫排版系統

- [2] 東大及三民書局題庫系統
- [3] 龍騰職校題庫光碟系統
- [4] 廣懋圖書題庫系統

[5] http://cu.nsysu.edu.tw 中山網路大學線上測驗

## 圖 6 試卷的輸出結果

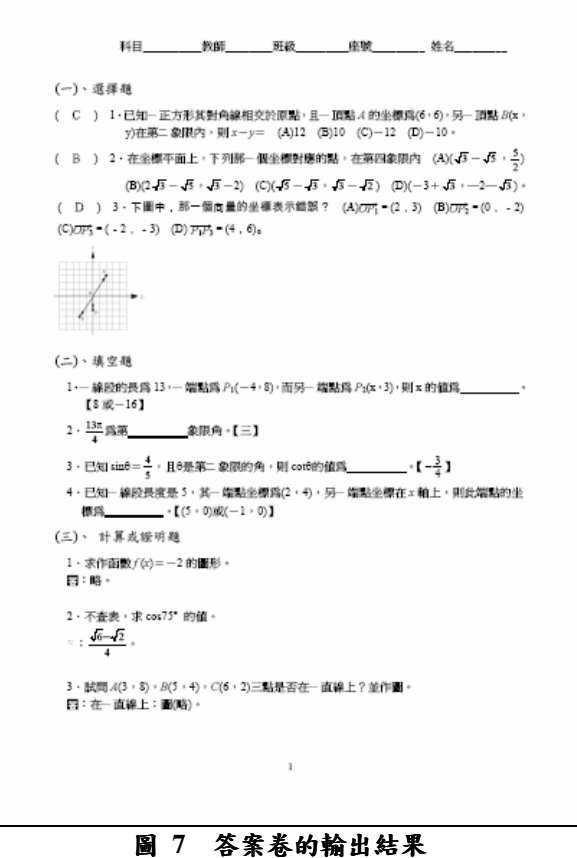